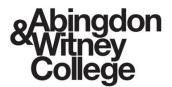

# User Guide – Granting Parent Access:

August 2024

## **Purpose of this document**

Parent Hub has been newly implemented for 24/25 and allows parents/guardians to view information about their linked learners.

This document includes information for learners on how to grant parents/guardians access permissions to their learner record.

## 1. Log in to Student Hub

Student Hub can be accessed via the below methods:

• Abingdon & Witney College website: https://abingdon-witney.ac.uk/

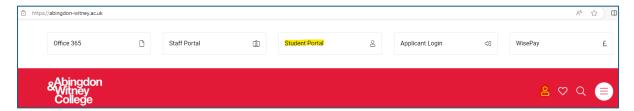

Microsoft Teams:

Visit the Student Hub Team and use the link for 'My Student HUB'

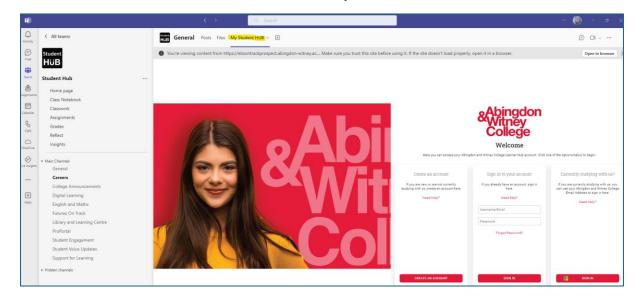

• Office 365 SharePoint: Learning Resources - Home (sharepoint.com)

Visit the Learning Resources SharePoint site and use the link for 'My Student HUB'.

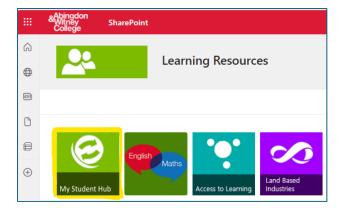

### 2. Access Permissions

Access permissions can be viewed/edited by clicking the icon in the top right hand corner of the page and then selecting 'Access Permissions'.

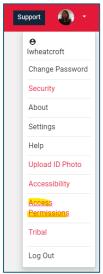

### 3. Create a Contact

Click 'Add a new contact'.

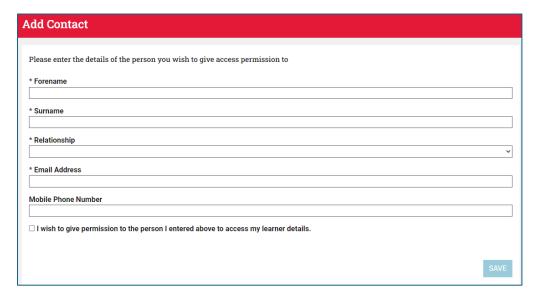

Enter details for your parent/guardian and tick the box that will allow them to have access.

Click save.

Repeat this process for as many contacts as required.